# **The Student Portal**

## *Link: my.okstate.edu o[r https://slate.okstate.edu/](https://slate.okstate.edu/)*

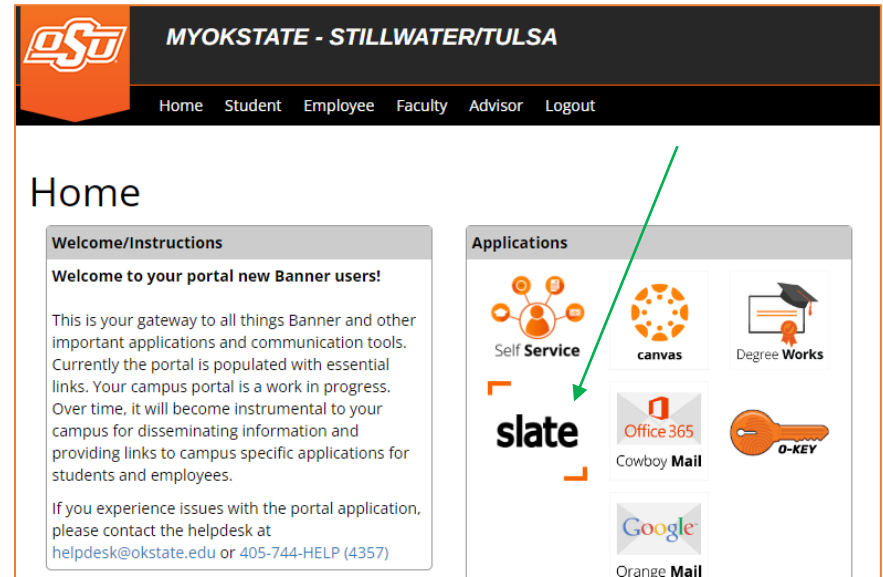

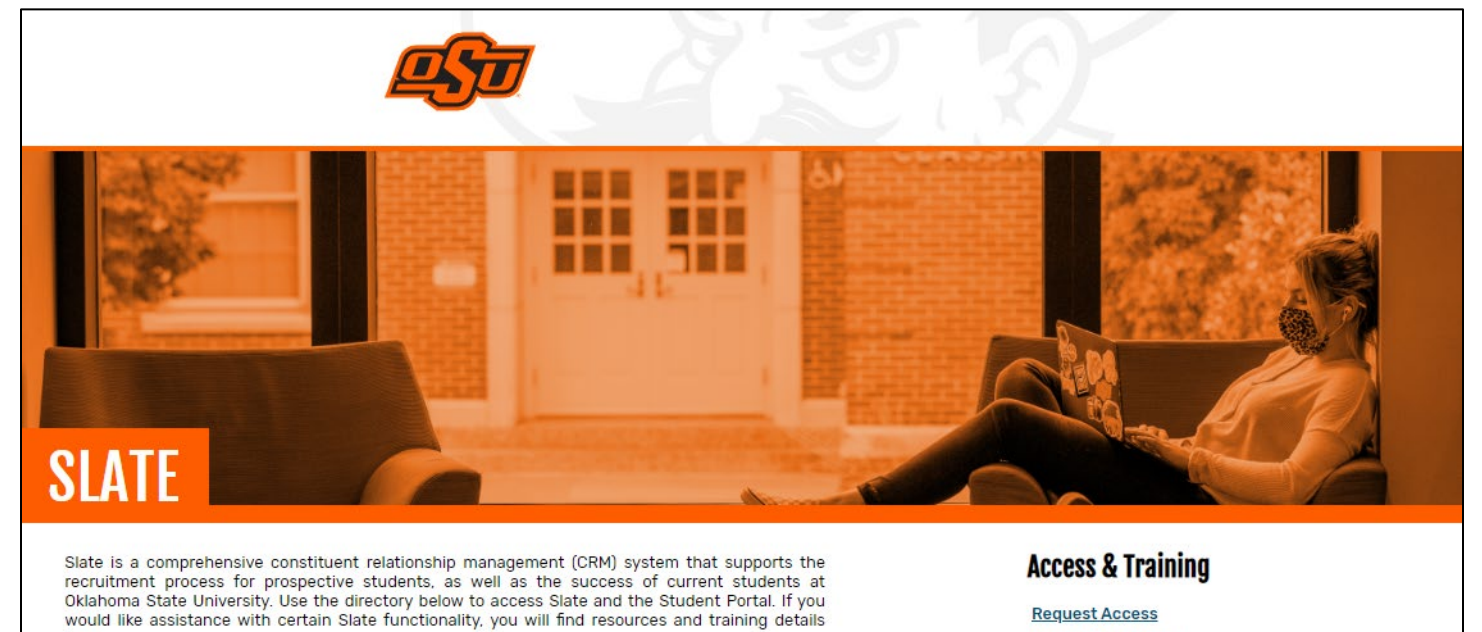

**Request Access New User Training** 

# **Student Portal Faculty Access Choose "Student Portal" to go to your main page**

**Students** 

**Advising Appointments** 

**LASSO Tutoring** 

here.

slate

**Faculty & Staff** 

**Advising Access** 

slate

**Administrative Access** 

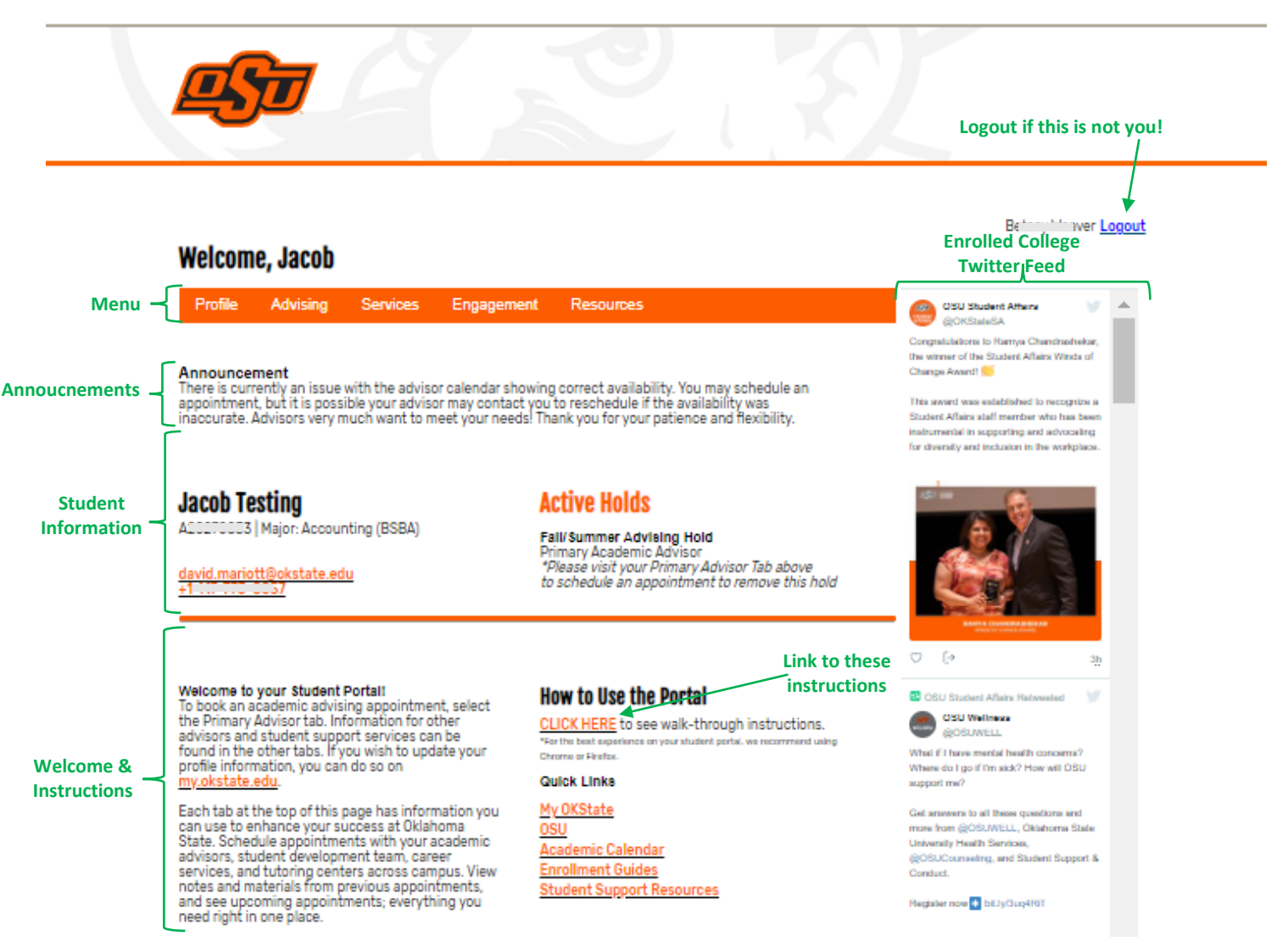

The Orange Menu Bar at the top includes tabs for advising information, student services, student engagement, and additional student resources. More about each of these on the next pages. A college-specific Twitter Feed appears on the right-hand side.

## **Tab: Class Schedule – shows your current class schedule**

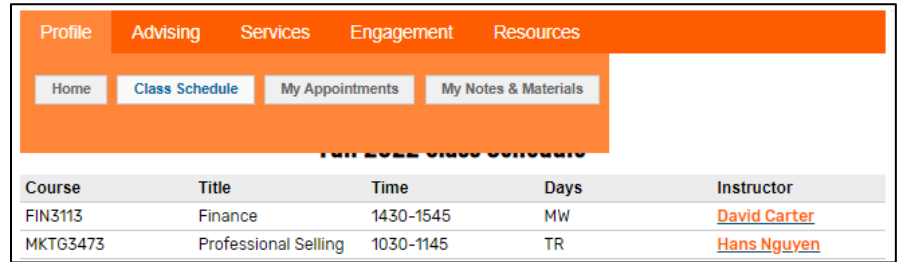

**Tab: My Appointments – shows upcoming and past advising, services, and tutoring appointments**

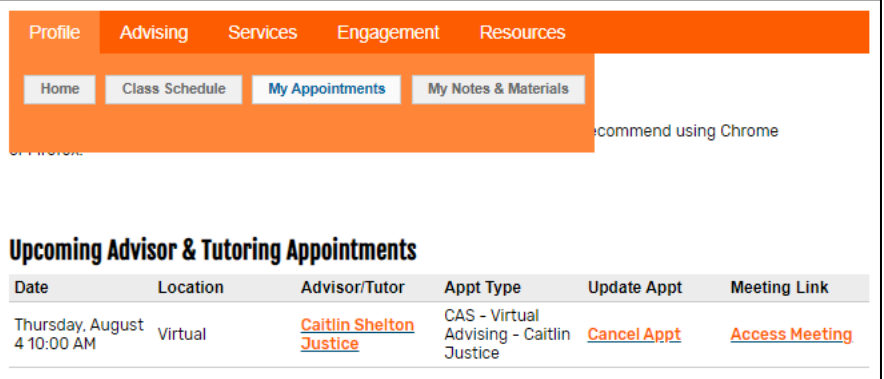

# **Tab: My Notes and Materials – shows advising notes and any uploaded materials**

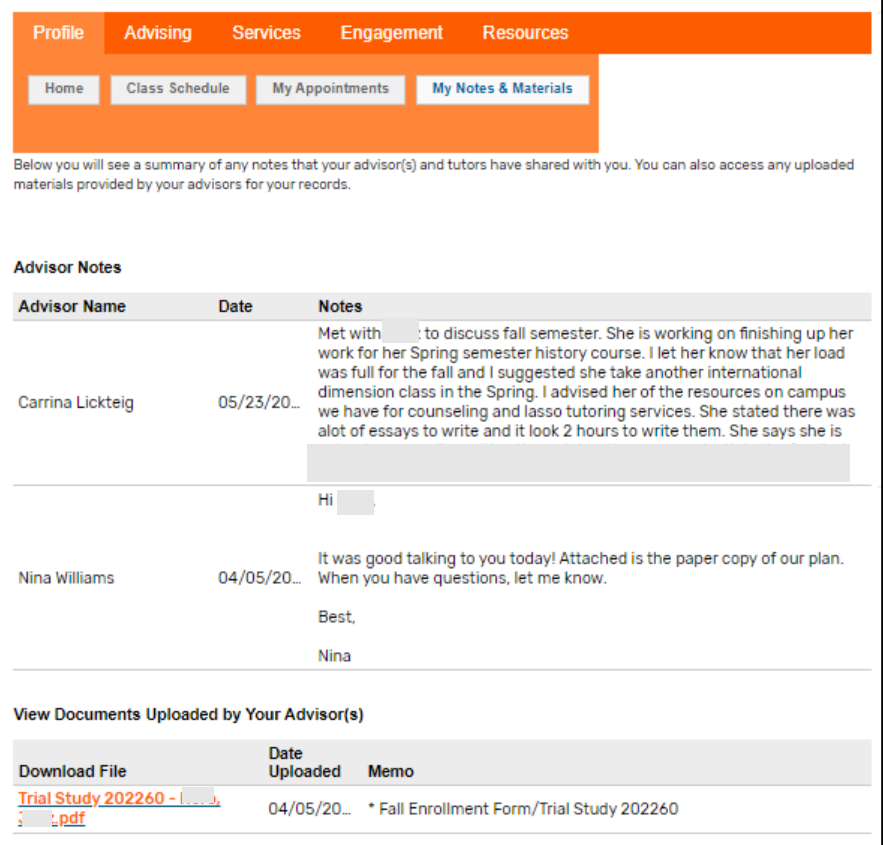

## **MENU: Advising**

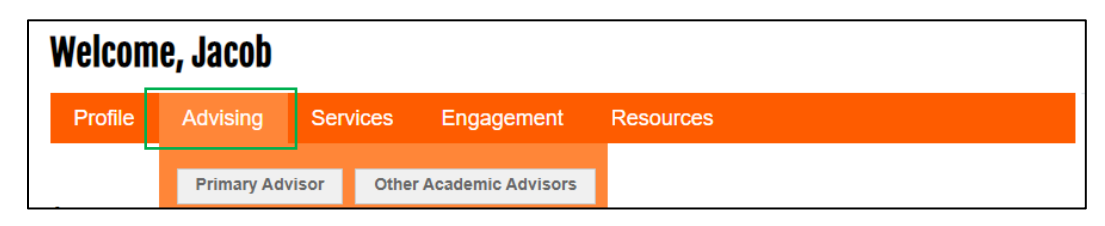

This drop down menu includes tabs for information about your Primary Academic Advisor and your Other Academic Advisors (major, minor, concentration, etc). Clicking on the appropriate tab will bring you to a page with your advisor's contact information and scheduling calendar.

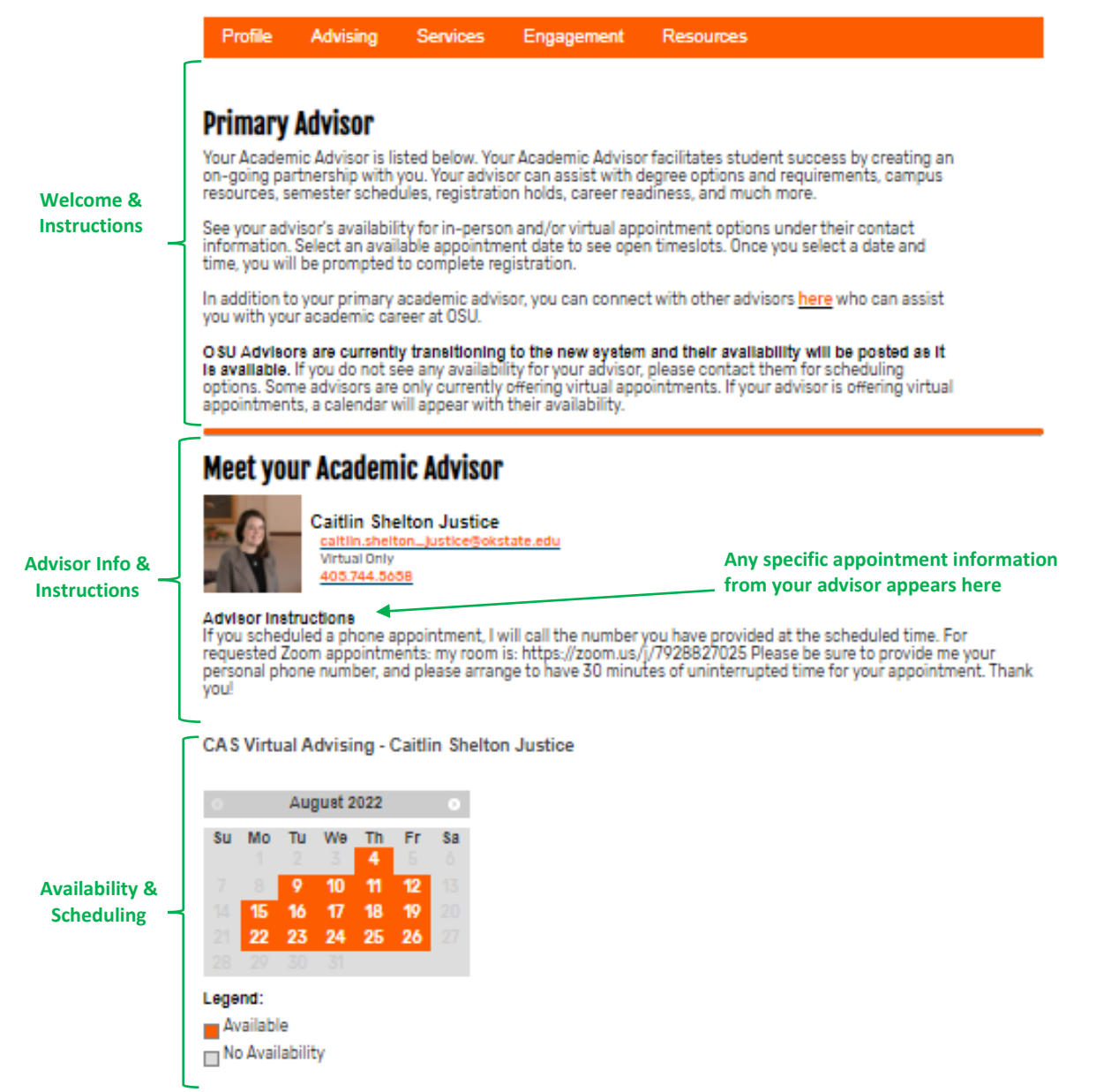

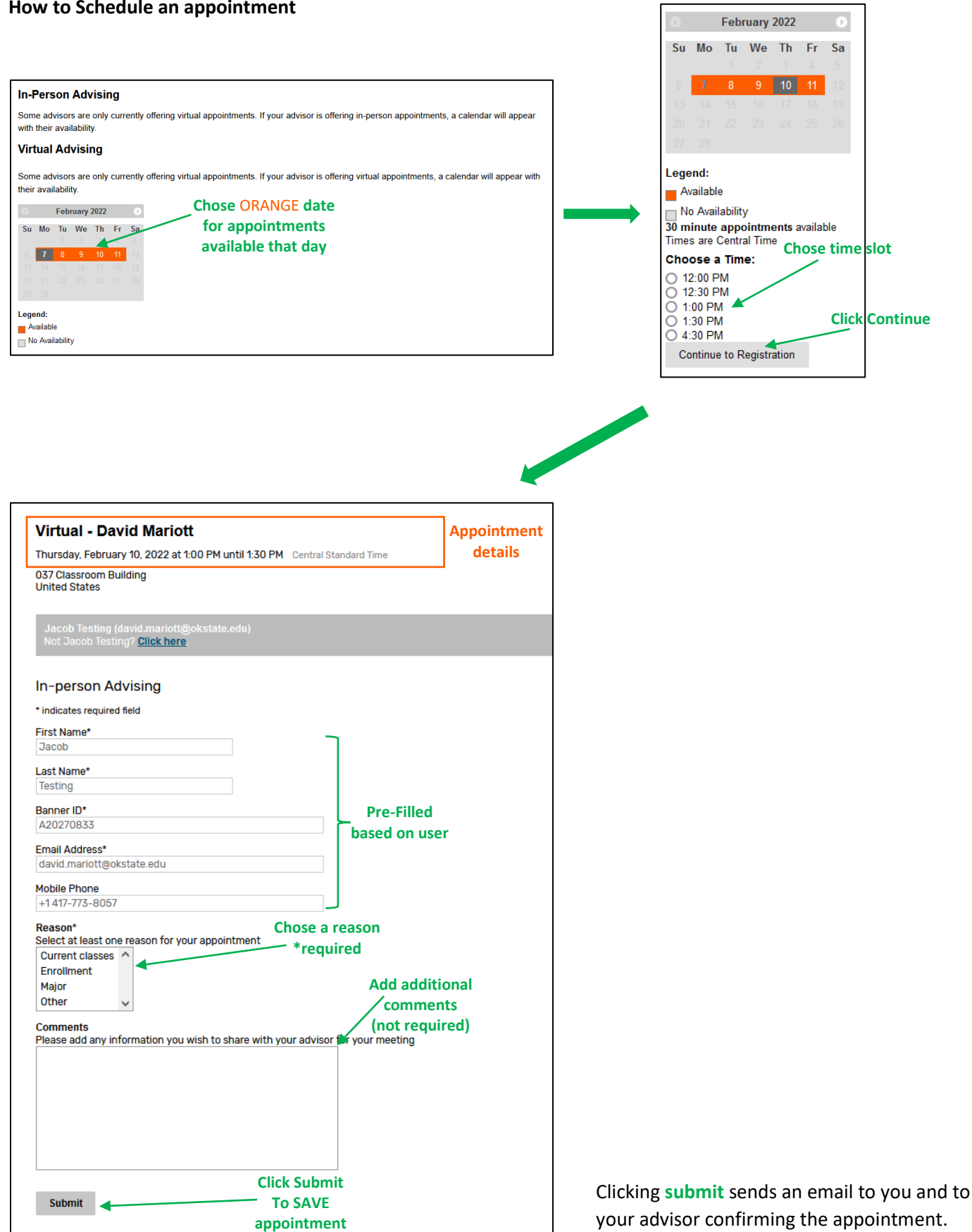

#### **MENU: Services**

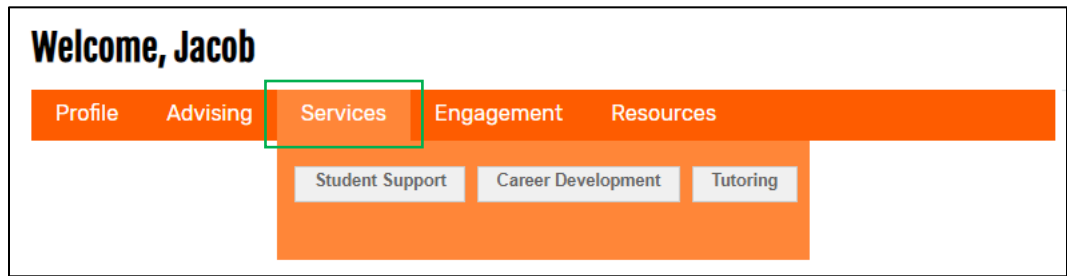

Includes tabs for Student Support, Career Development, and Tutoring. Each of these subpages, previewed below, provides service information, ways to contact these services, as well as appointment scheduling in select cases. Click on each tab to explore the services offered to you!

#### **Tab: Student Support – specific to the college you are enrolled in**

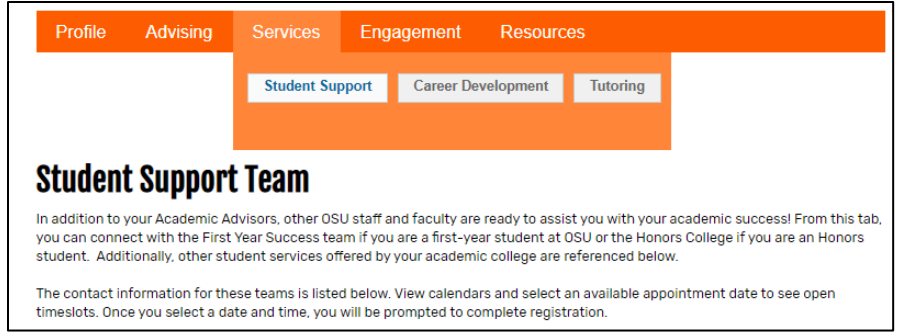

## **Tab: Career Development – available across campus**

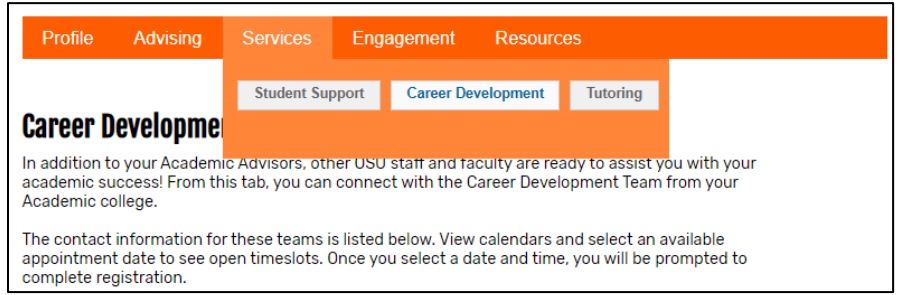

**Tab: Tutoring – see LASSO tutoring schedules, MLSC hours, and other tutoring resources available to you**

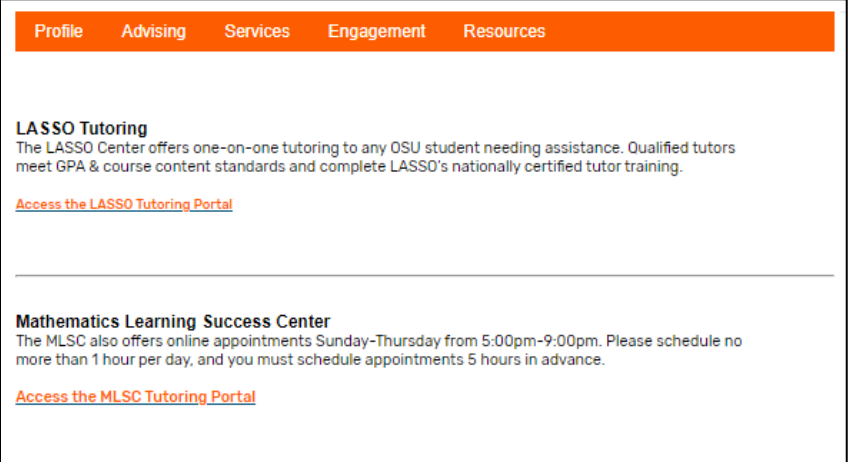

## **MENU: Engagement**

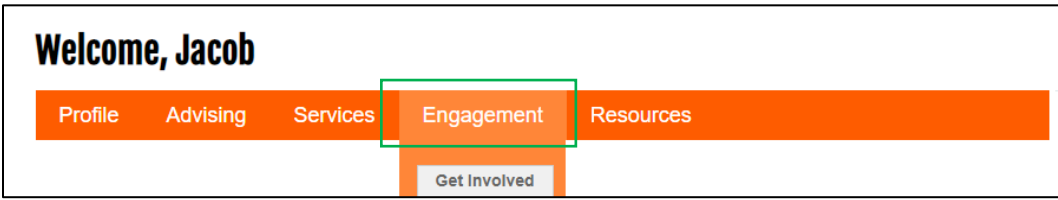

Includes information about how to get involved on campus. Quick Link to CampusLink to find out about student clubs and organizations and ho to contact them, as well as enter your information for organizations you are already involved with on campus.

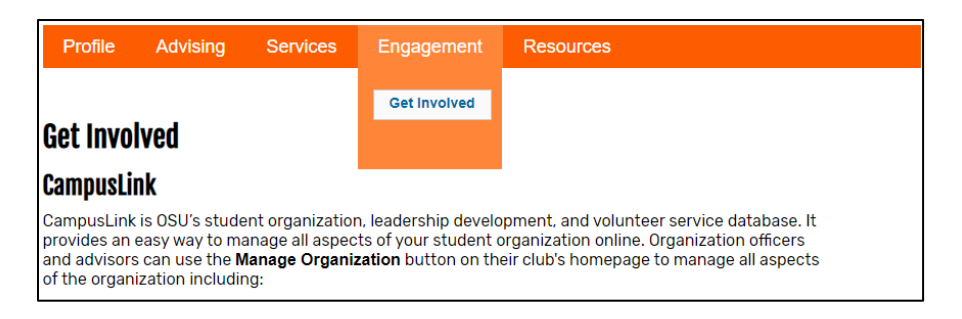

#### **MENU: Resources**

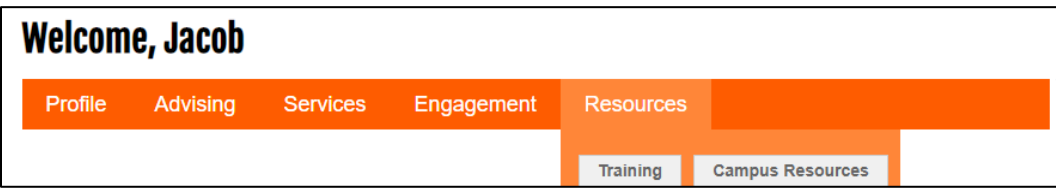

#### **Tab: Training – information about online student training**

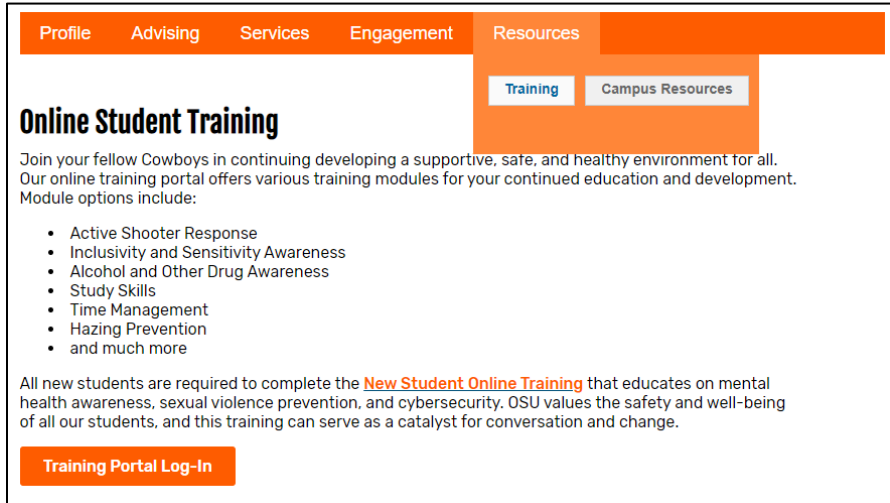

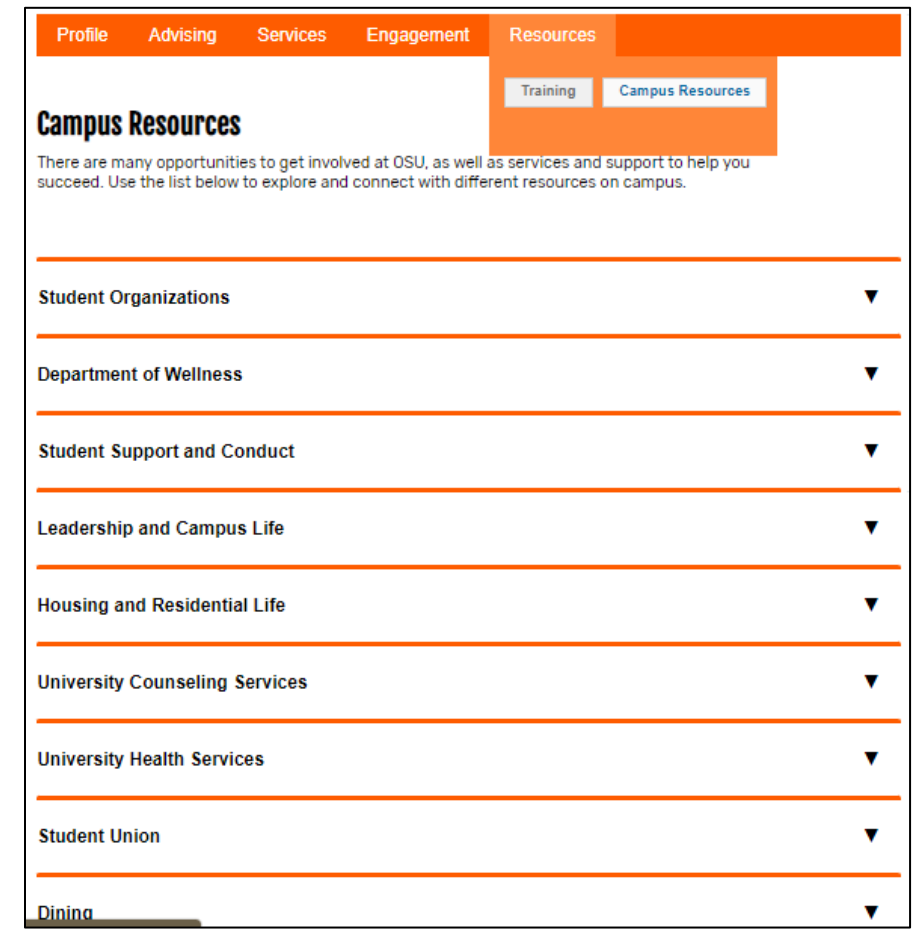

# **Tab: Campus Resources – Information about campus offerings and Student Affairs Departments**